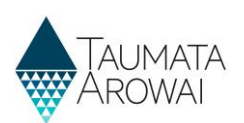

# **Edit a Supply** *(for all users)*

This quick reference guide takes you through the steps to update the details of a supply on the Hinekōrako *Supply Portal.* Before you read this guide, you should read one of the following three guides on th[e Taumata](https://www.taumataarowai.govt.nz/for-laboratories/guidance-and-resources/)  [Arowai website,](https://www.taumataarowai.govt.nz/for-laboratories/guidance-and-resources/) to familiarise yourself with the data you will be updating:

- The *Supply data for all users except Water Carrier Service & Planned Event Temporary Supply* quick reference guide.
- The *Supply data for Water Carrier Service* quick reference guide.
- The *Supply data for Planned Event Temporary Supply* quick reference guide.

Whichever of the above documents is relevant to you is referred to throughout this guide as *'the relevant Data quick reference guide'.*

Regardless of which part of the supply, including its components or relationships, you want to update, you will step through the following screens, updating the details that need updating, before resubmitting the supply record:

- The *Supply Details* screen
- The *Supply Components* screen, except for supplies of type *Planned Event Temporary Supplies*, which do not have components.
- The *Supply Relationships* screen
- The *Final Details* screen

Each time you update a supply, Hinekōrako will check the supply to see:

- Whether any of the changes potentially contain profanity. This is a check we need to complete before updated details are displayed on the public register of supplies.
- Whether you have requested the suppression of any of the supply details from the public register. Guidance for requests to suppress information on the public register on the **Taumata Arowai website** will provide more information.
- Whether you have made any changes that are of interest to Taumata Arowai, e.g. a significant change in the population served, a change of owner name or supply type.

If any of the above apply, the supply will have a status of *Submitted* until the Taumata Arowai check is complete, when it will move to a status of *Registered*. You cannot edit a supply that has a status of *Submitted*.

If none of the above applies, the *submitted* supply will, when Hinekōrako checking is complete, revert to the *Registered* status and the changes you made will be displayed on the public register, if the changes were to details that are included on the register. See **Appendix C** in the *relevant Data quick reference guide* on the Taumata [Arowai website](https://www.taumataarowai.govt.nz/home/guidance-and-resources/) for a list of details that will be shown on the register.

You can only edit a supply which has the status of *Registered* or *In Progress*.

A supply that has either been migrated from the Ministry of Health's Public Register of Suppliers and has not yet been verified or a new supply being registered but has not yet been submitted has a status of *In Progress*. To find out how to continue the registration of a migrated supply see the *Confirm a migrated supply (for all*  **users except Ready Only)** quick reference guide on th[e Taumata Arowai website.](https://www.taumataarowai.govt.nz/home/guidance-and-resources/)

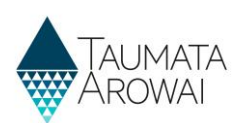

# **Starting the Process**

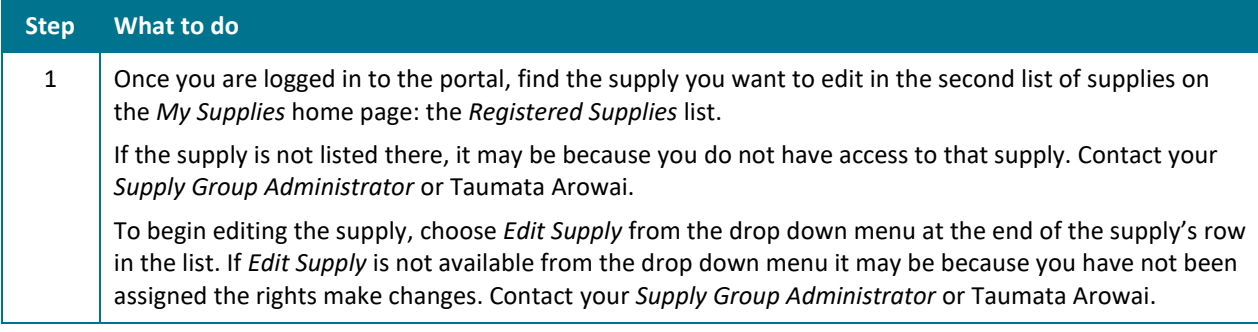

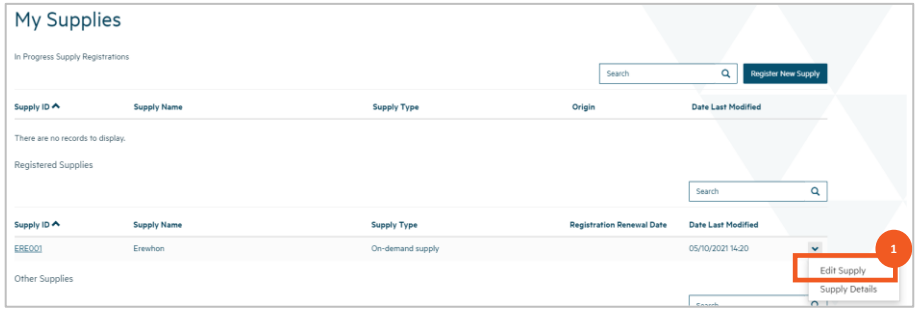

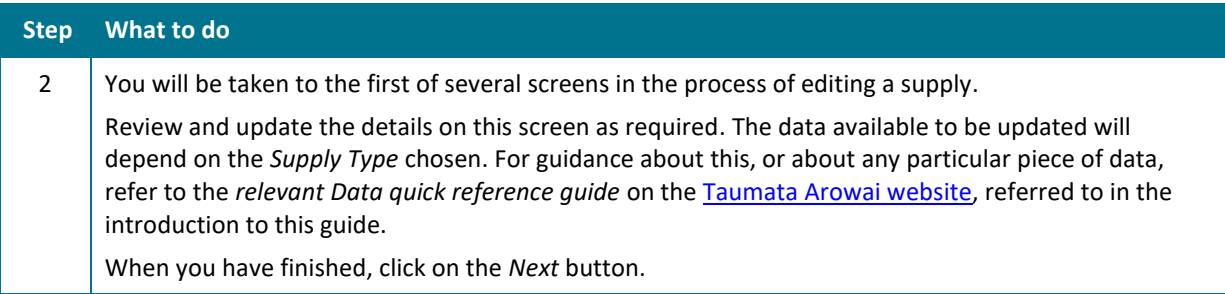

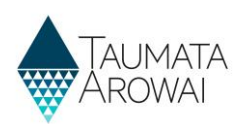

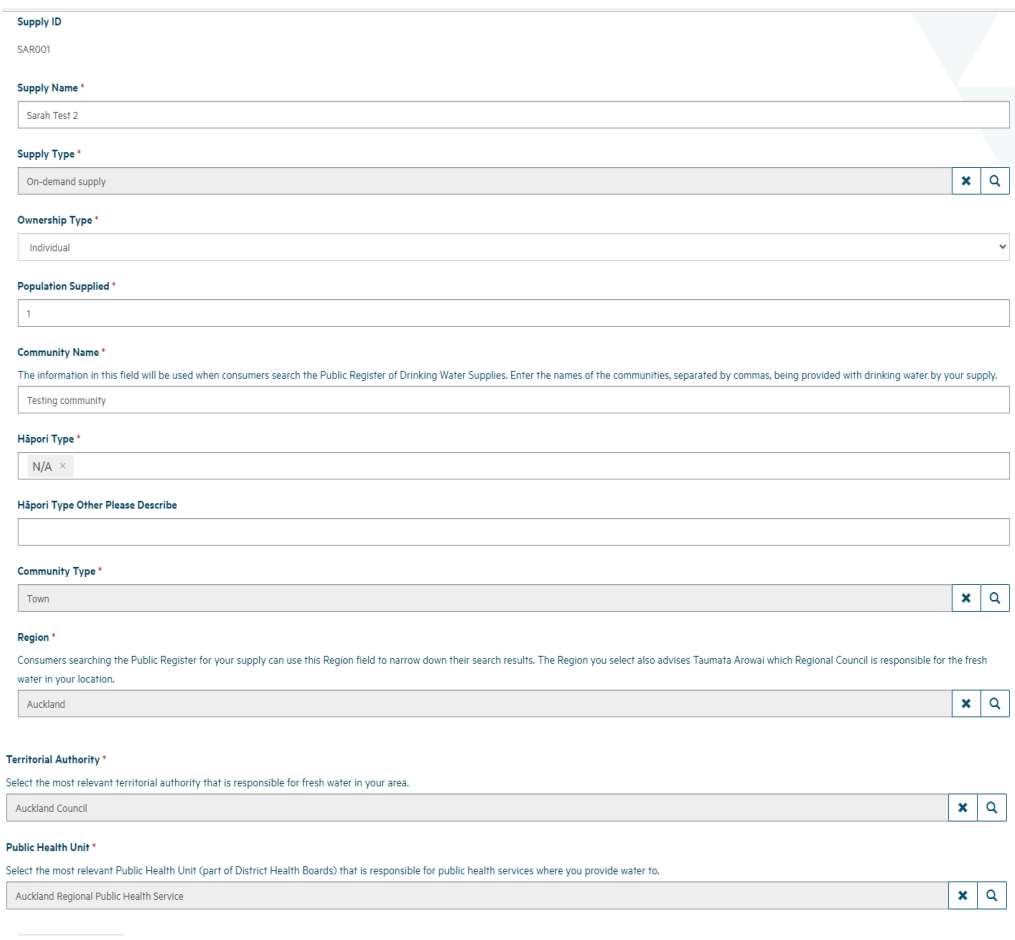

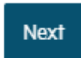

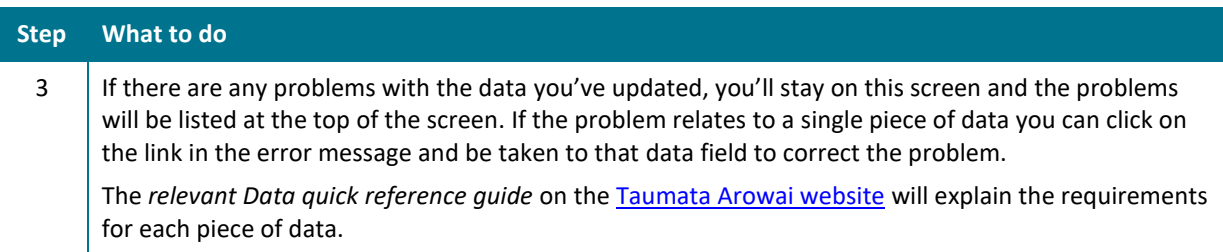

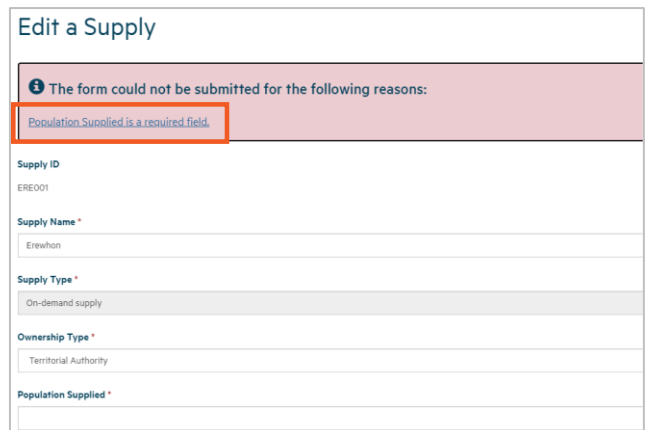

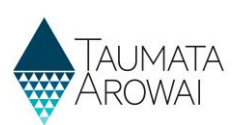

# **Edit Supply Components**

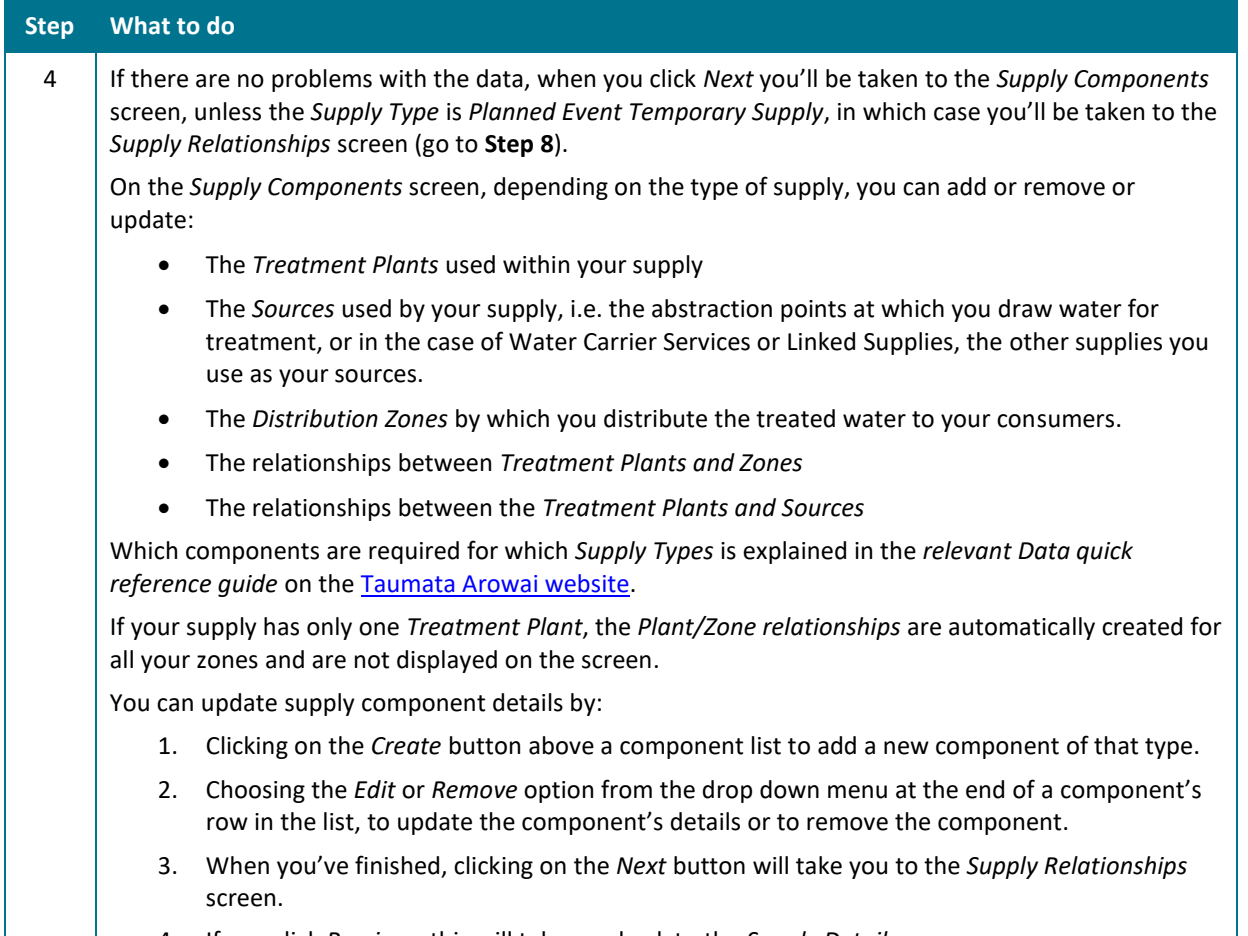

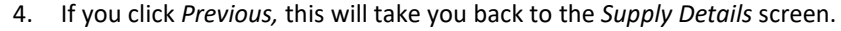

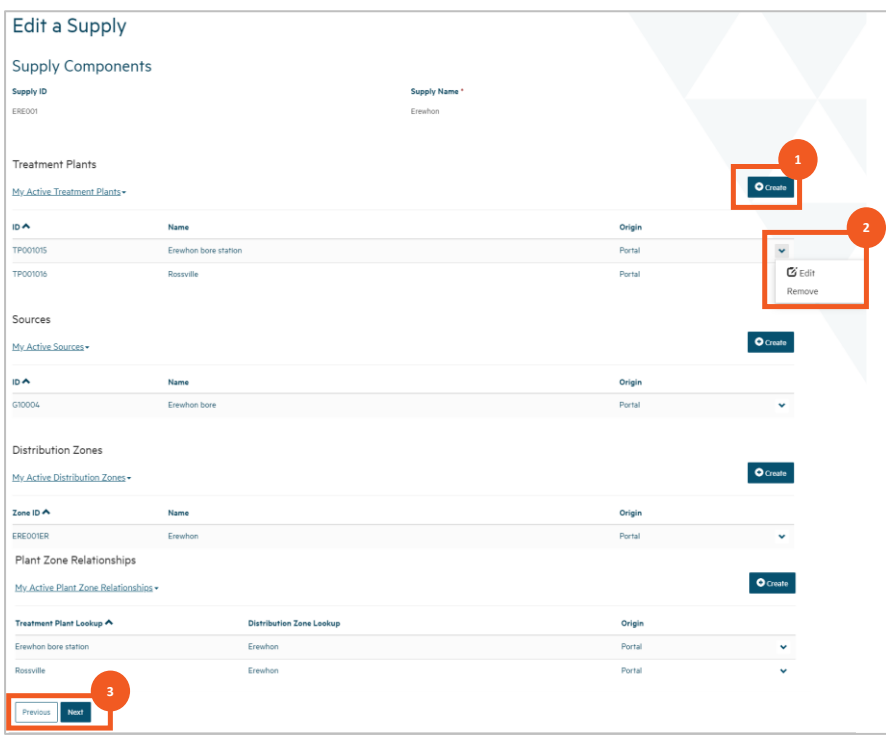

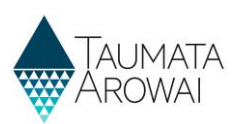

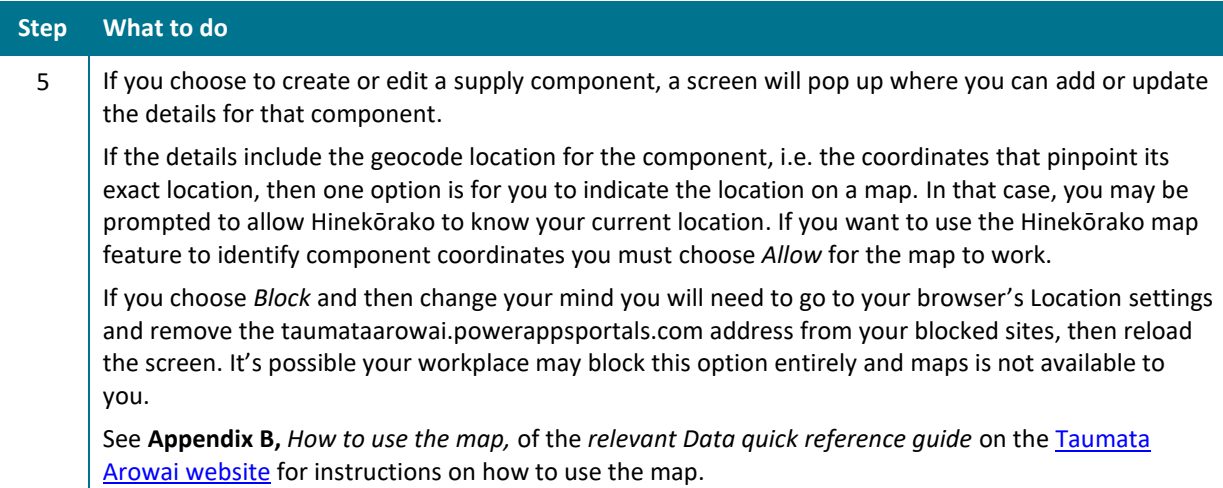

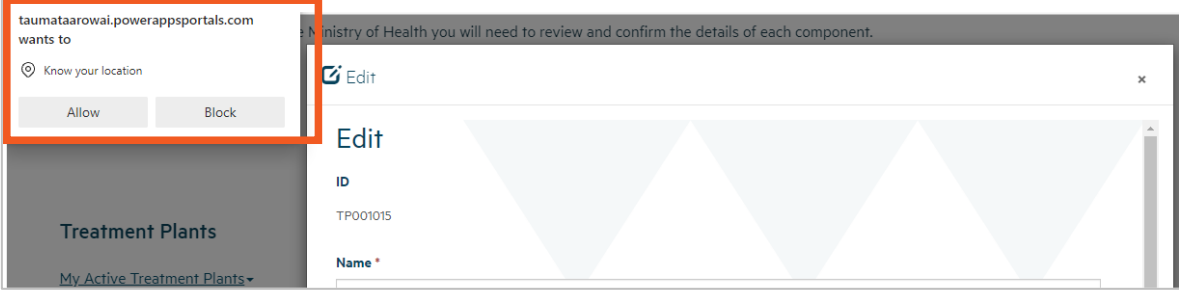

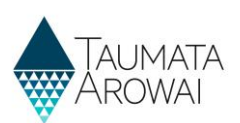

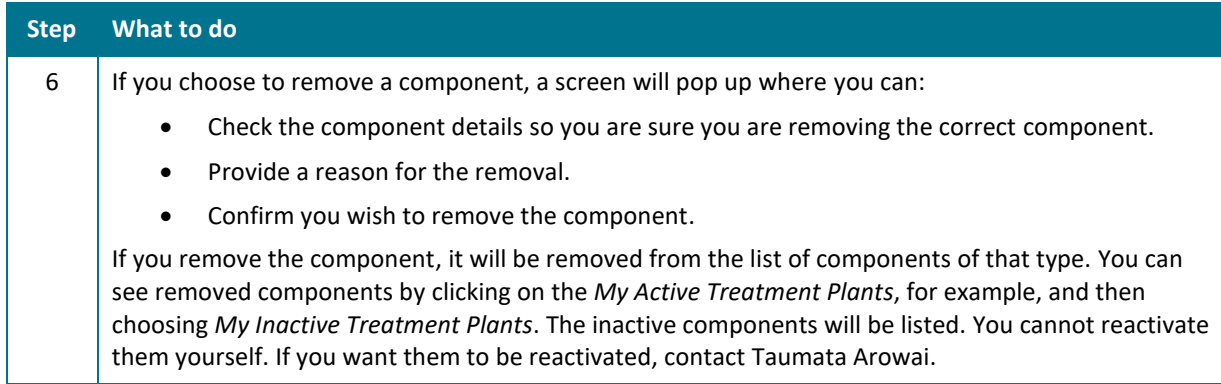

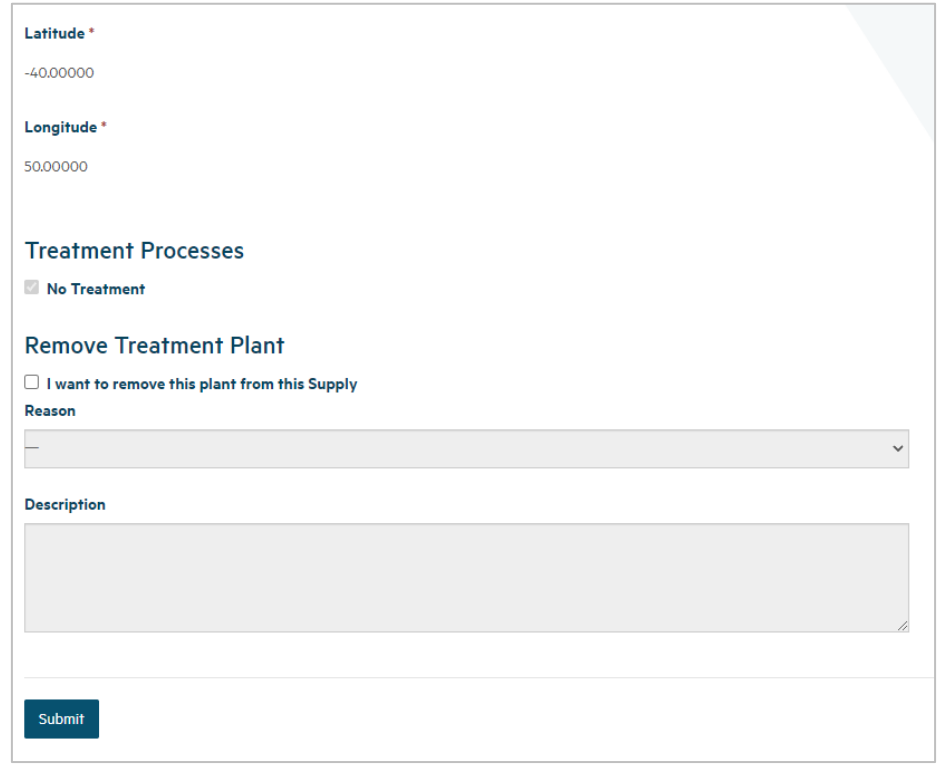

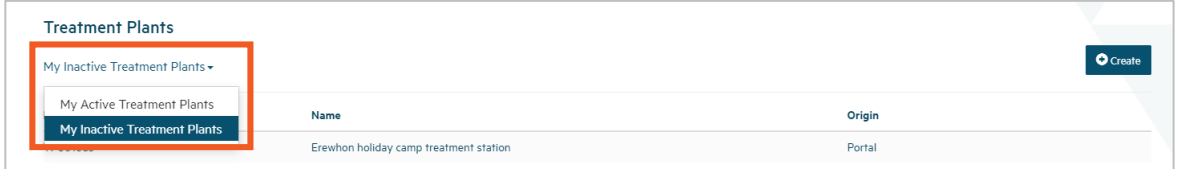

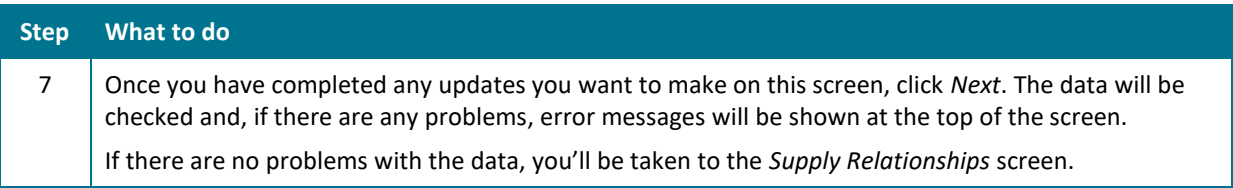

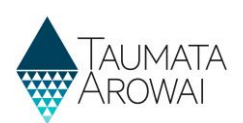

# **Edit Supply Relationships**

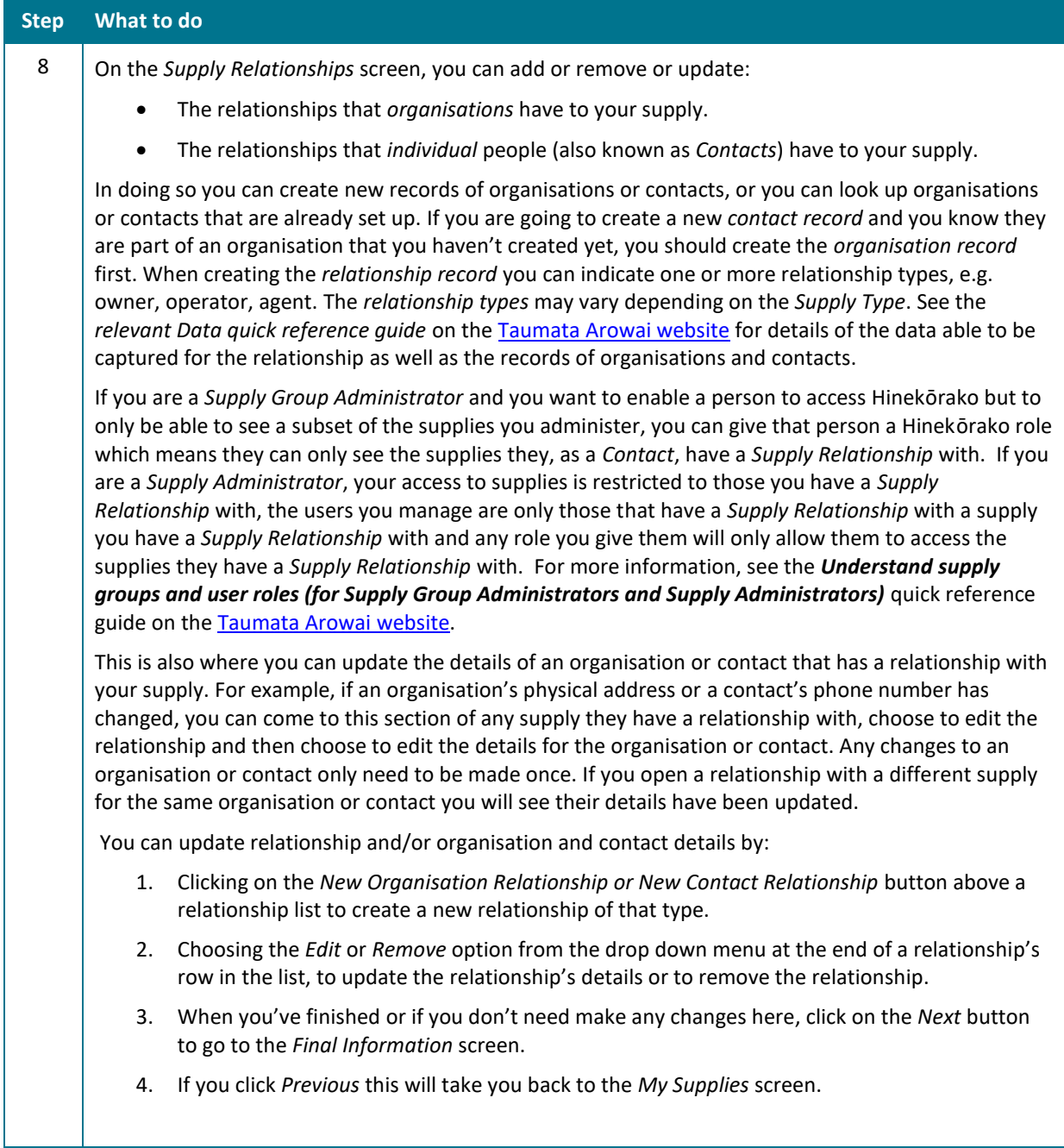

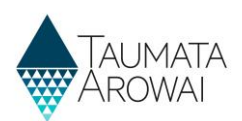

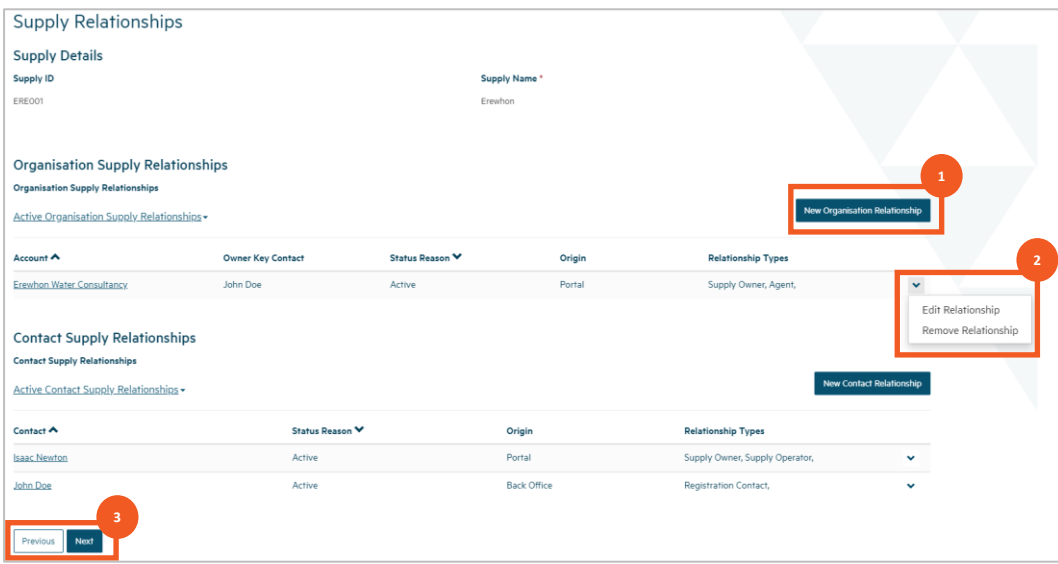

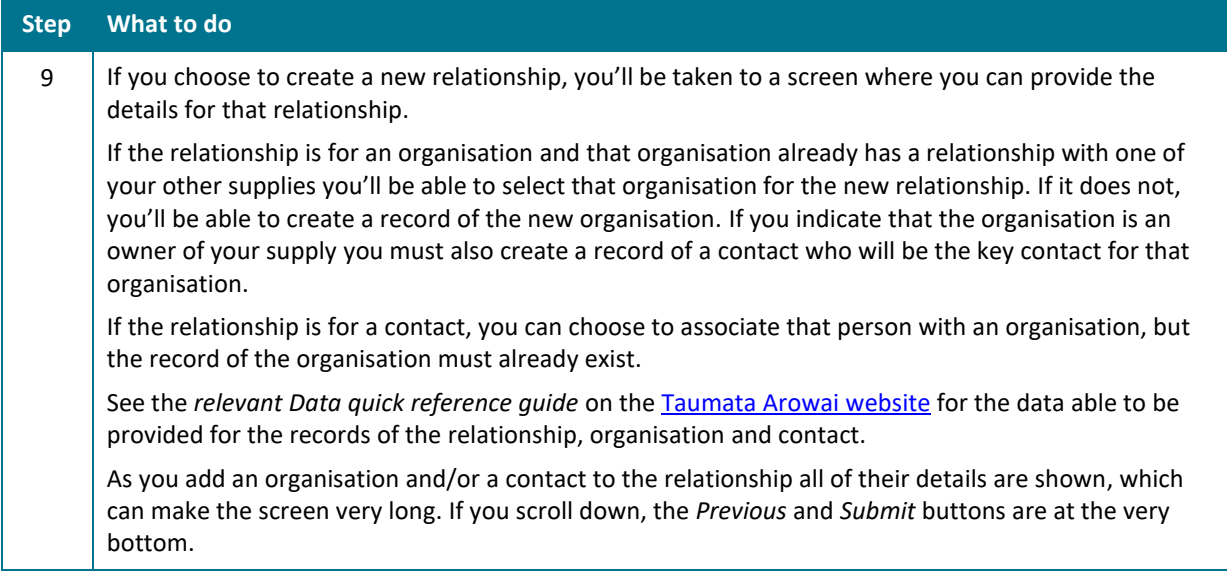

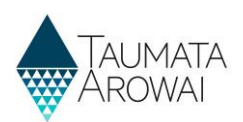

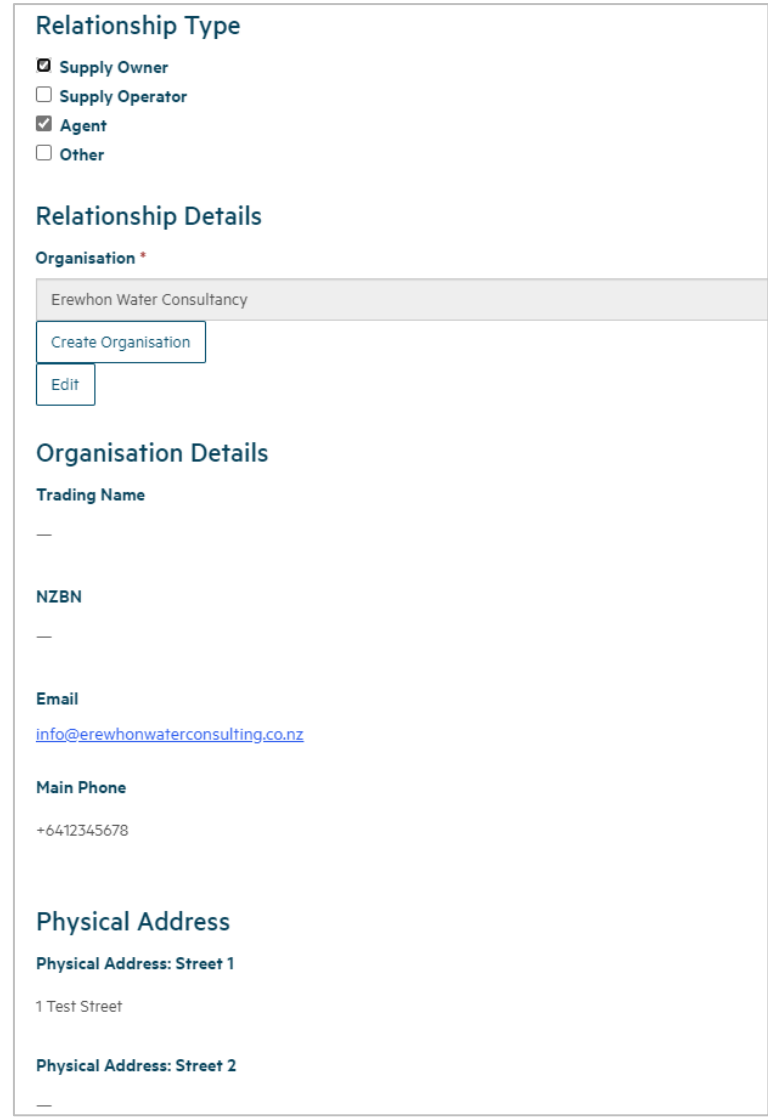

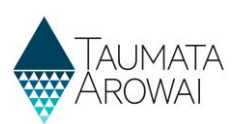

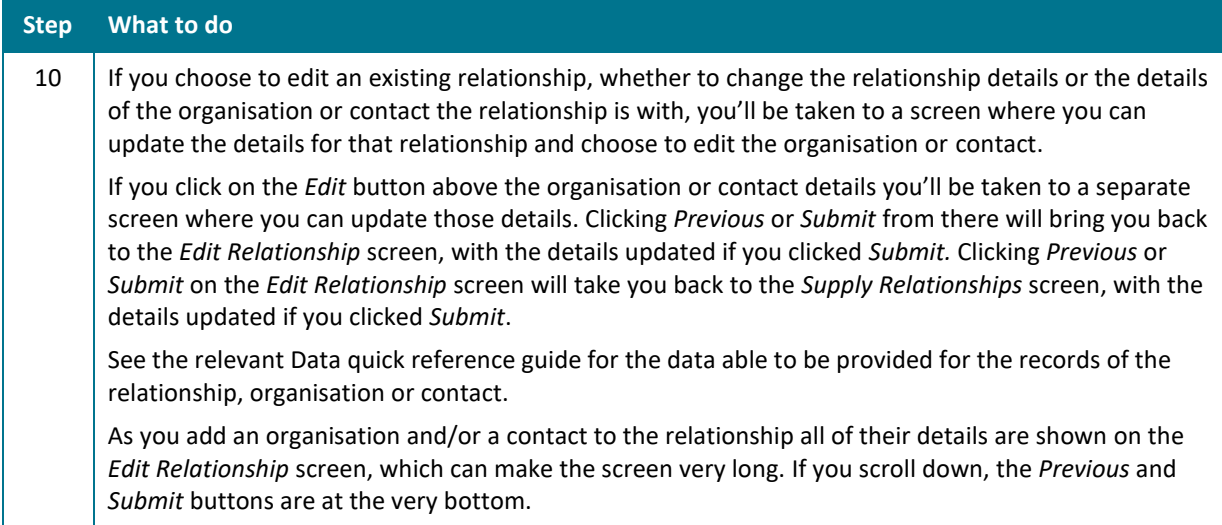

#### **Edit Relationship screen showing details that can be updated and a button to edit the organisation itself**

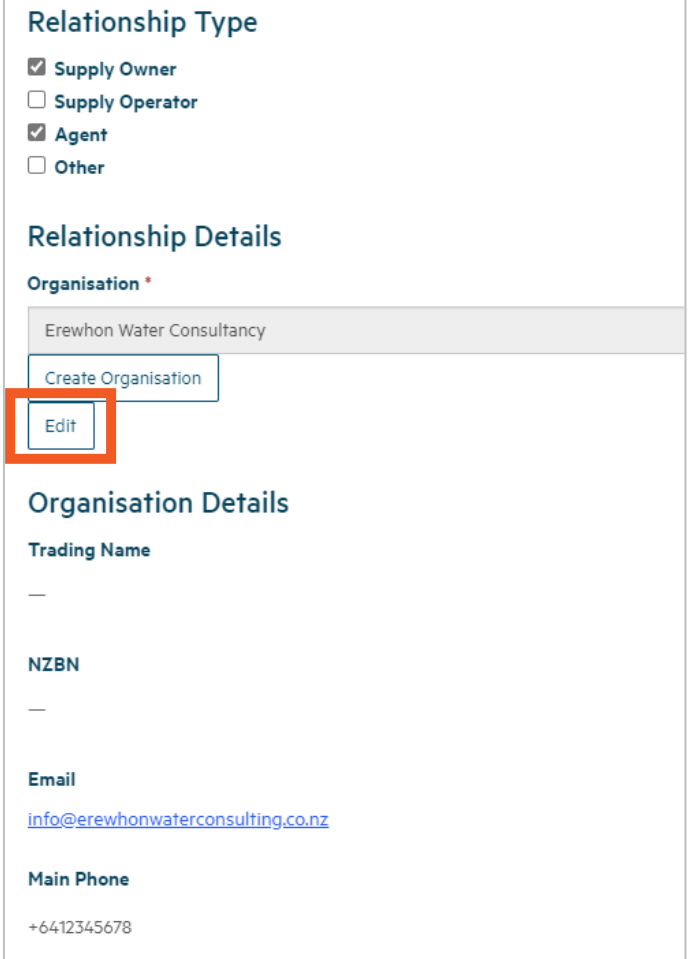

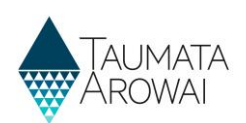

#### *Edit Organisation* **screen**

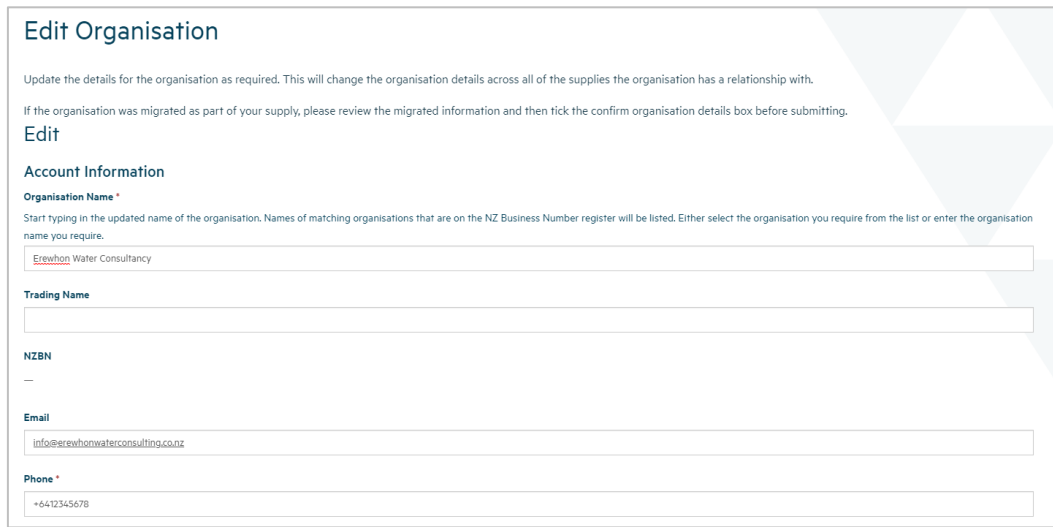

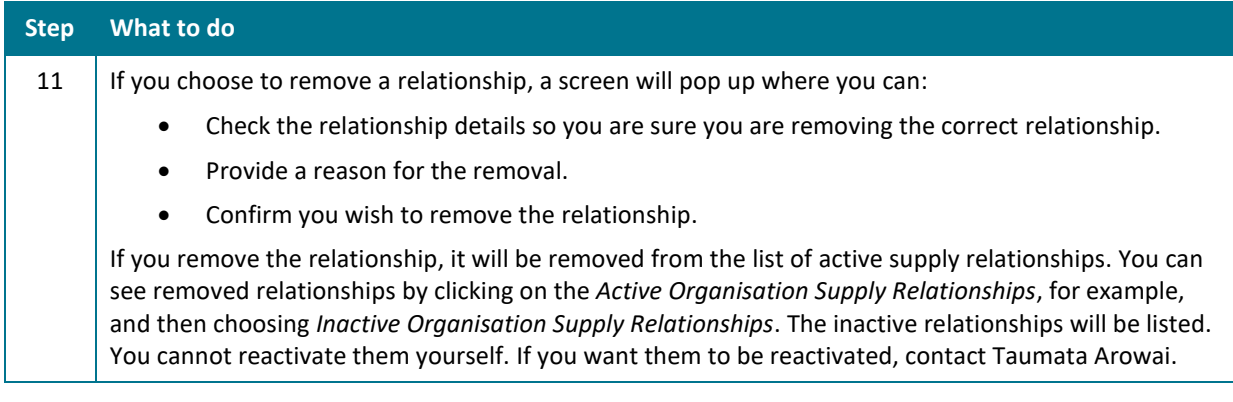

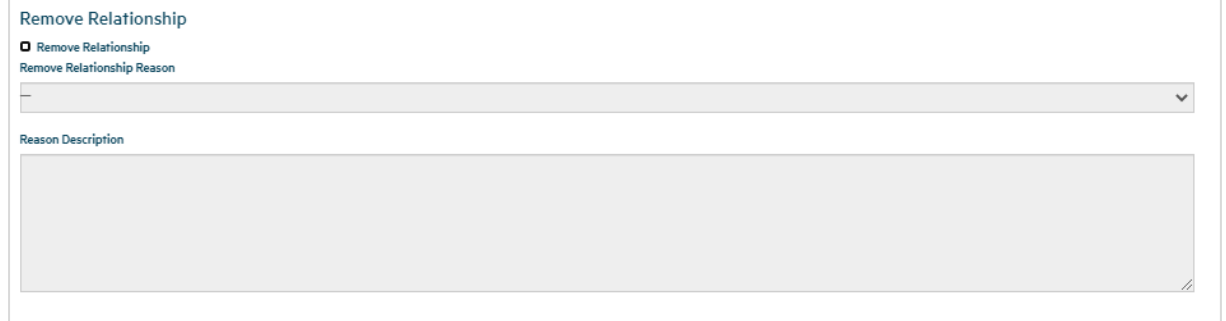

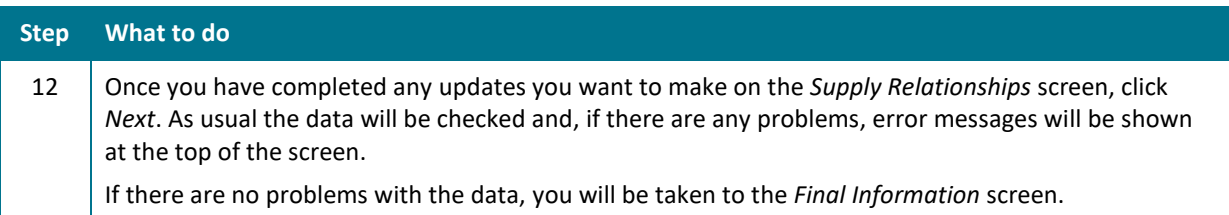

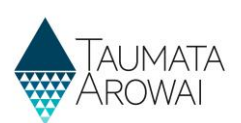

# **Edit final information**

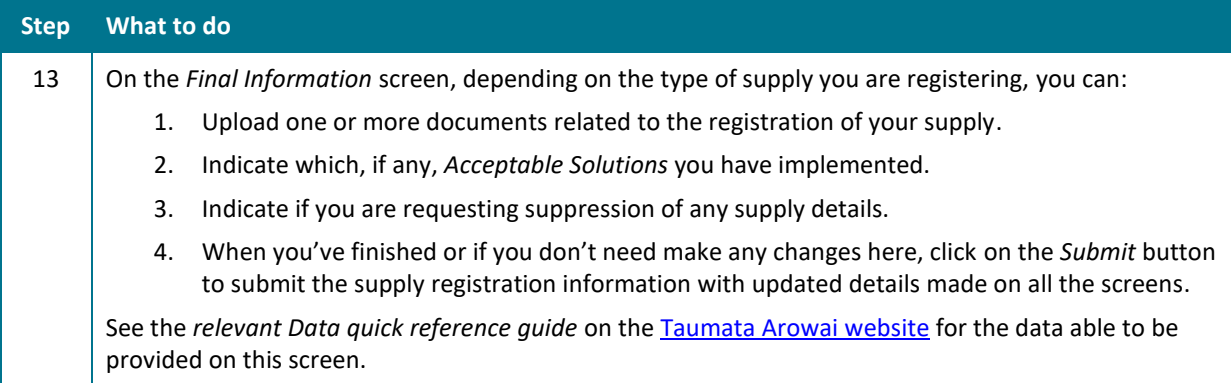

You have the option to upload any documents required to support your registration.

When registering a Planned Event Temporary supply you should upload your Drinking Water Safety Plan.

If different parts of your supply are owned or operated by different organisations or people, then you can upload documents about this to help us understand your structure.

If you have other information to support your registration then you can upload the relevant documents.

#### **Documents**

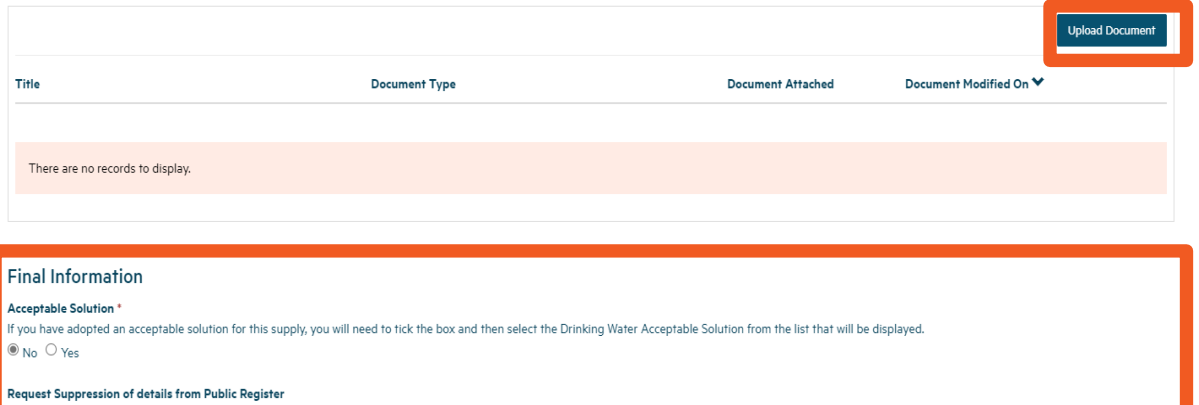

.<br>You can request that some or all of the details of your supply are suppressed from the Public Register. If you select Yes, your registration will be put on hold until we receive a full suppression request from you. You c more about the circumstances under which suppression will be granted and how to apply for suppression in the *Request for Suppression of Information on the Public Register guidance document* on our website.  $\circledcirc$  No  $\circlearrowright$  Yes

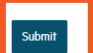

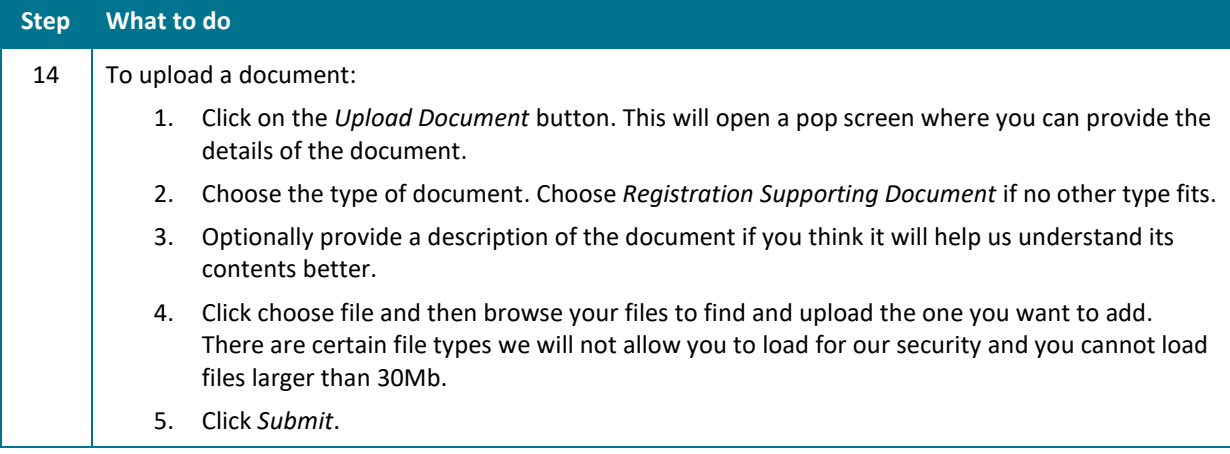

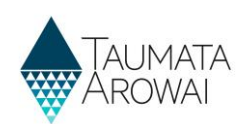

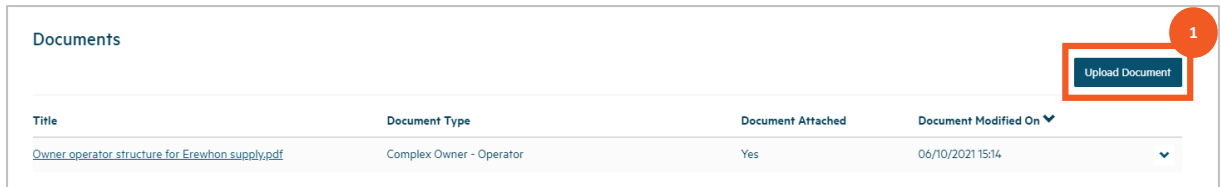

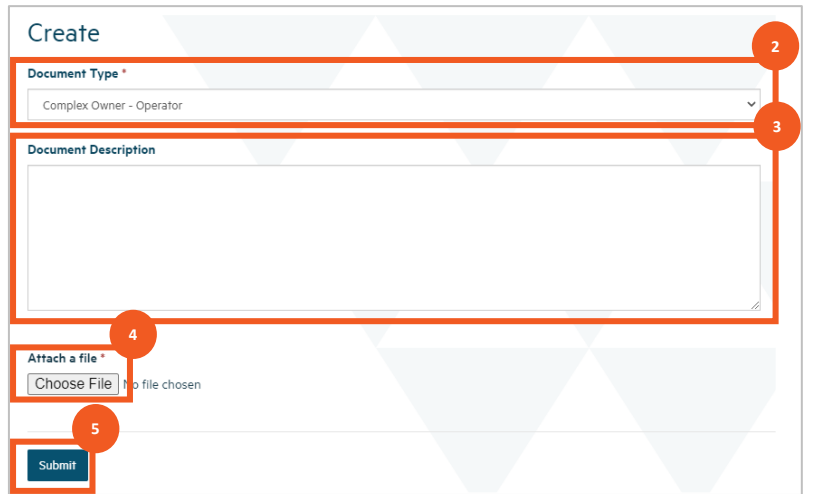

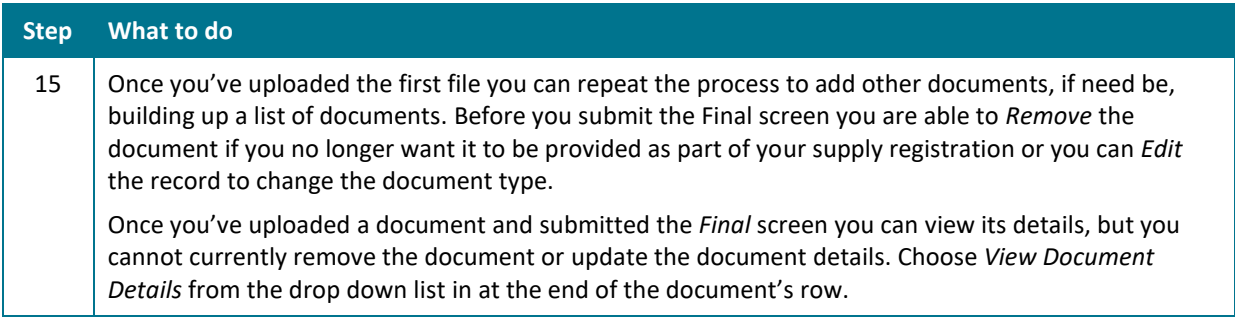

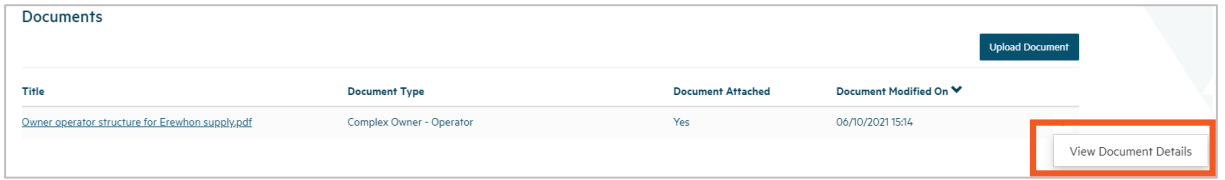

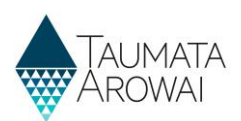

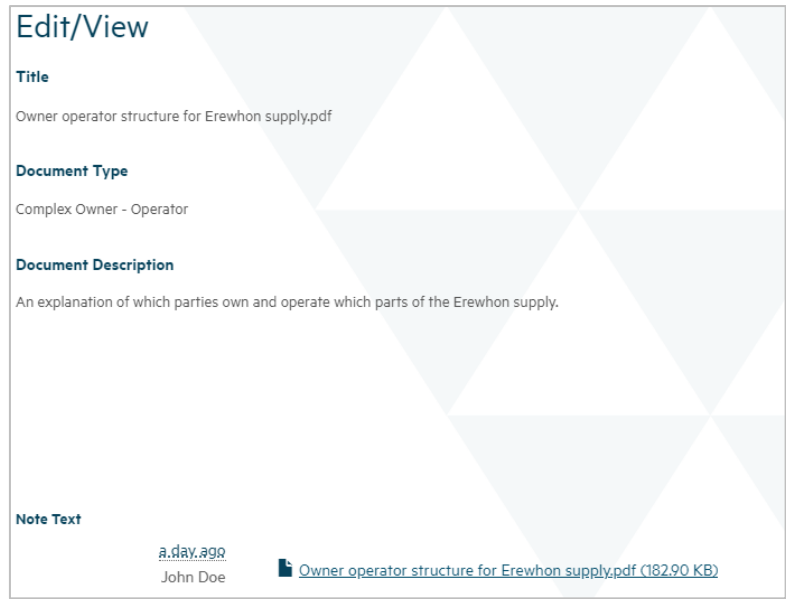

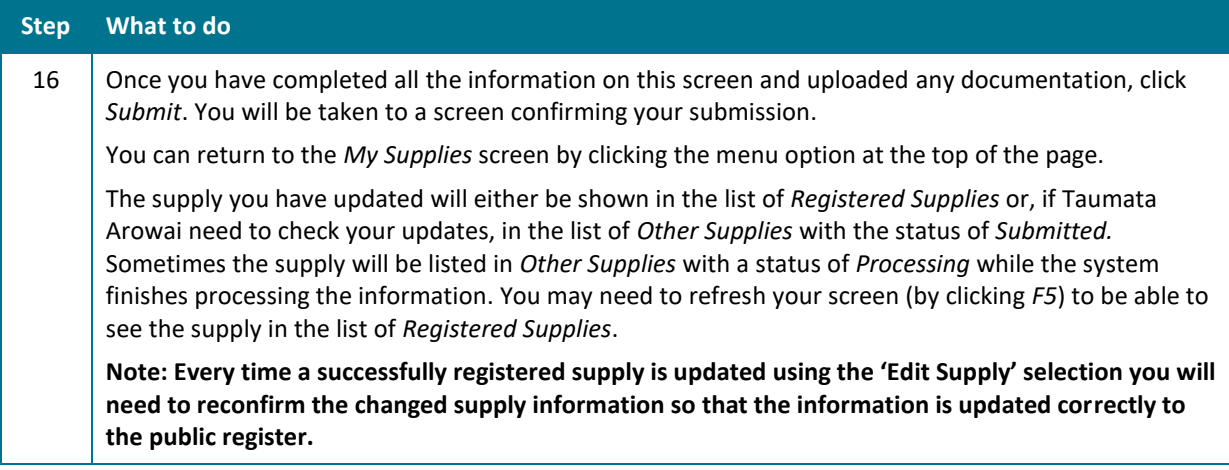

#### **Final Information**

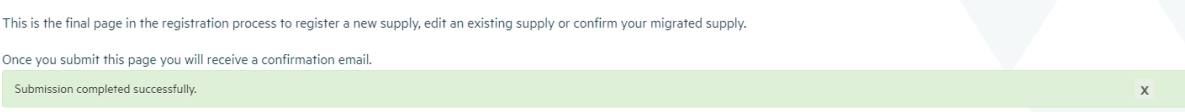

# **Managing an incomplete edit**

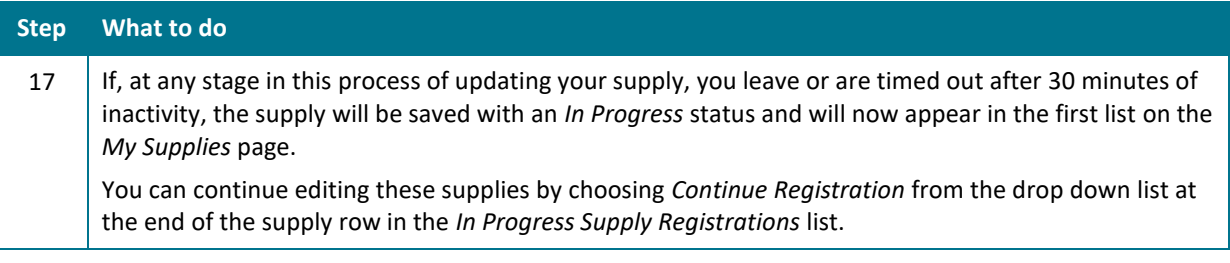

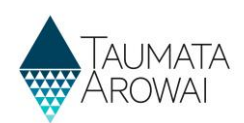

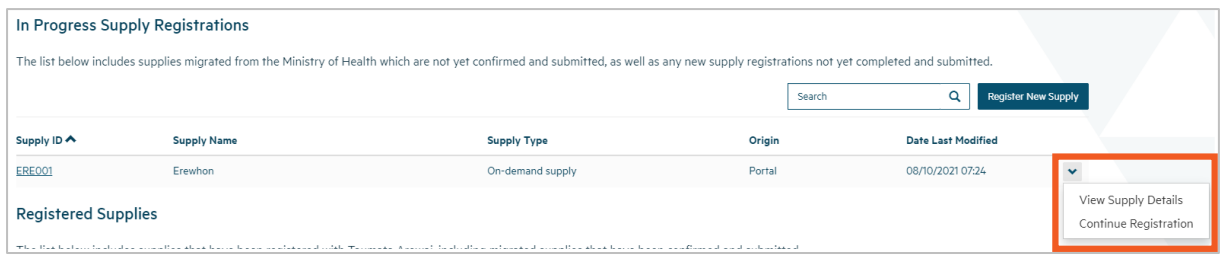

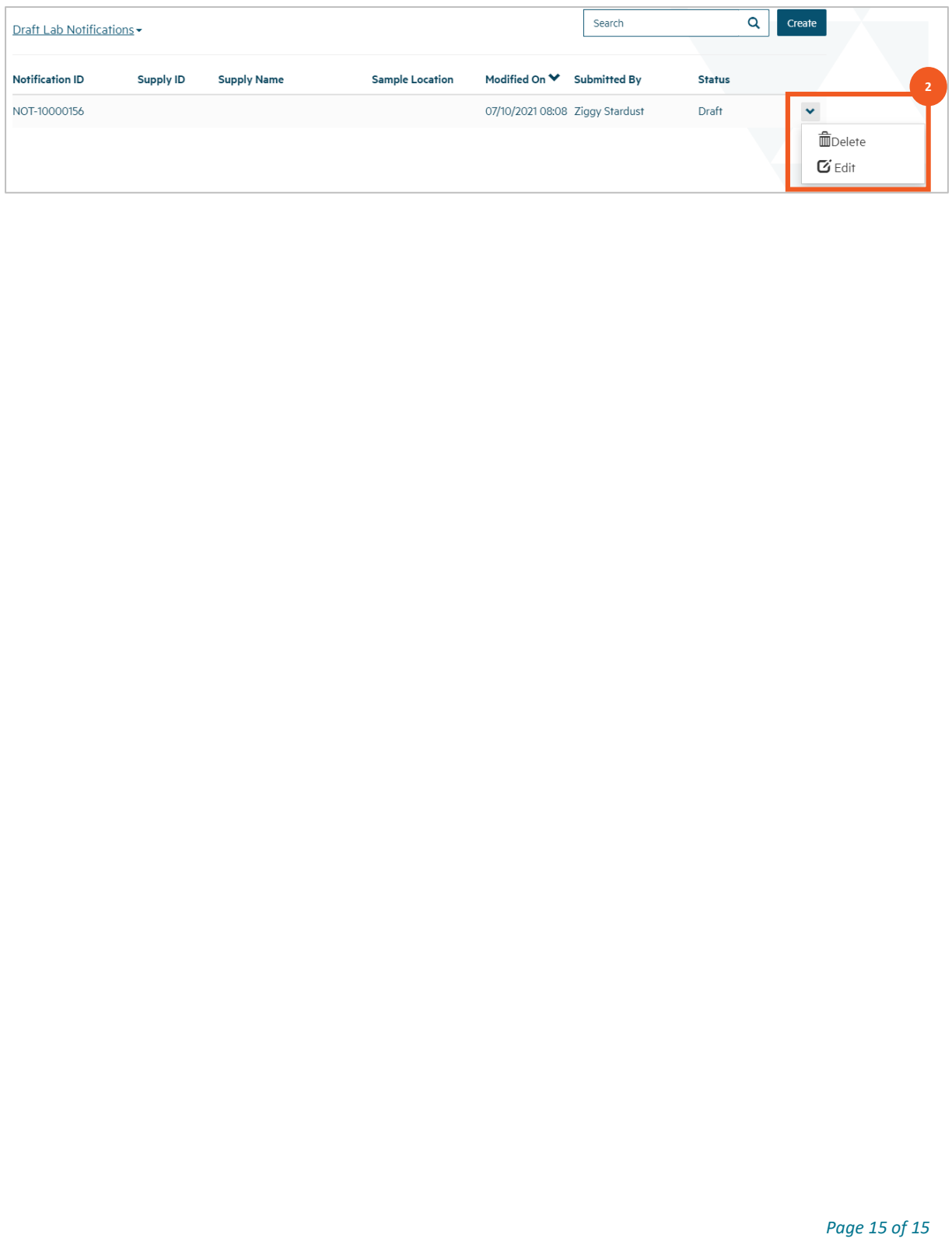